# **eMMC Read/Write tab How to read eMMC backup using RIFF Box JTAG Manager software**

### **For start, click "eMMC Read/Write" tab on JTAG Manager software:**

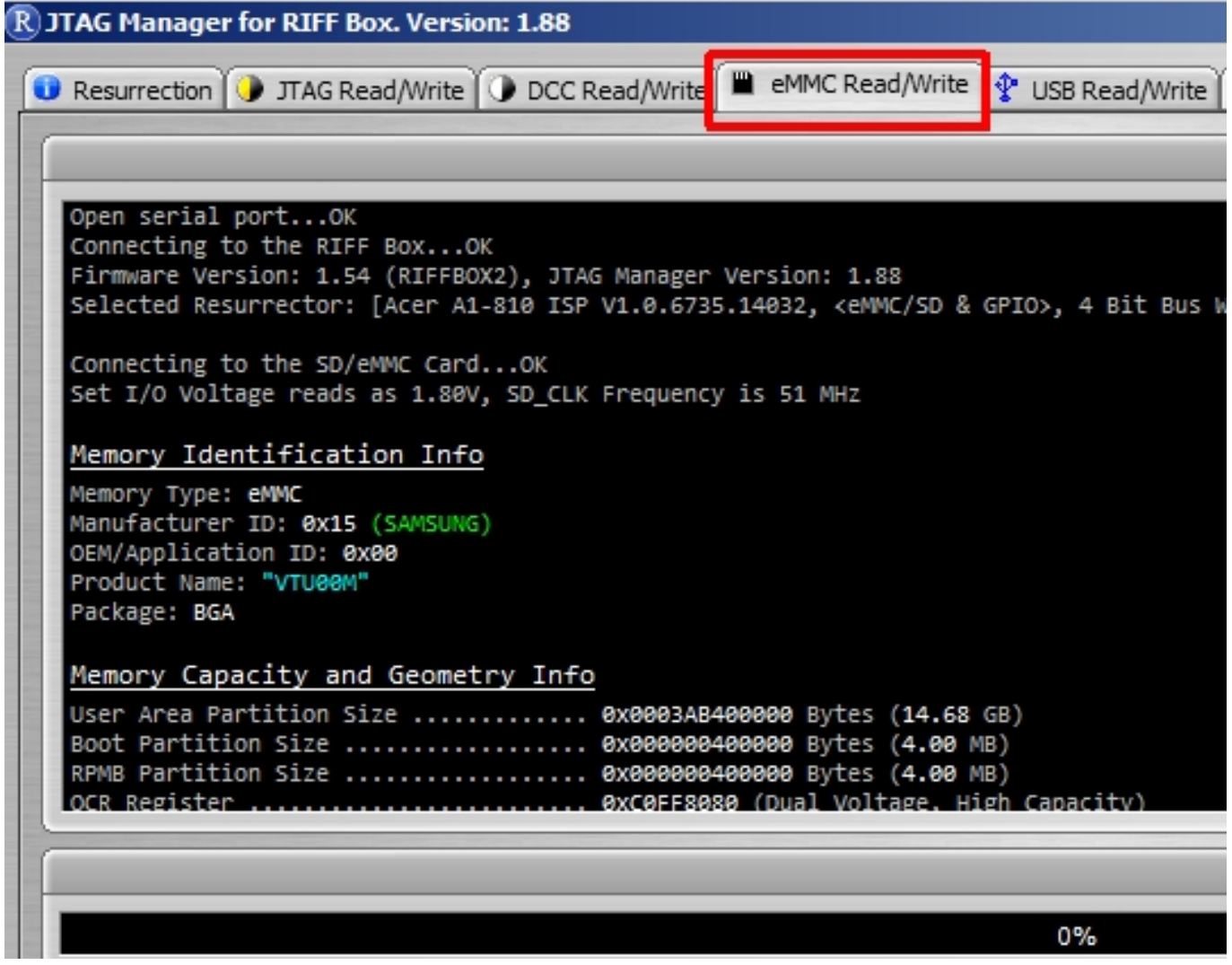

**Click "Check eMMC/SD Card", software will read information from chip:**

### **eMMC Read/Write tab**

#### R eMMC Memory Information

#### Mamory Identification Info

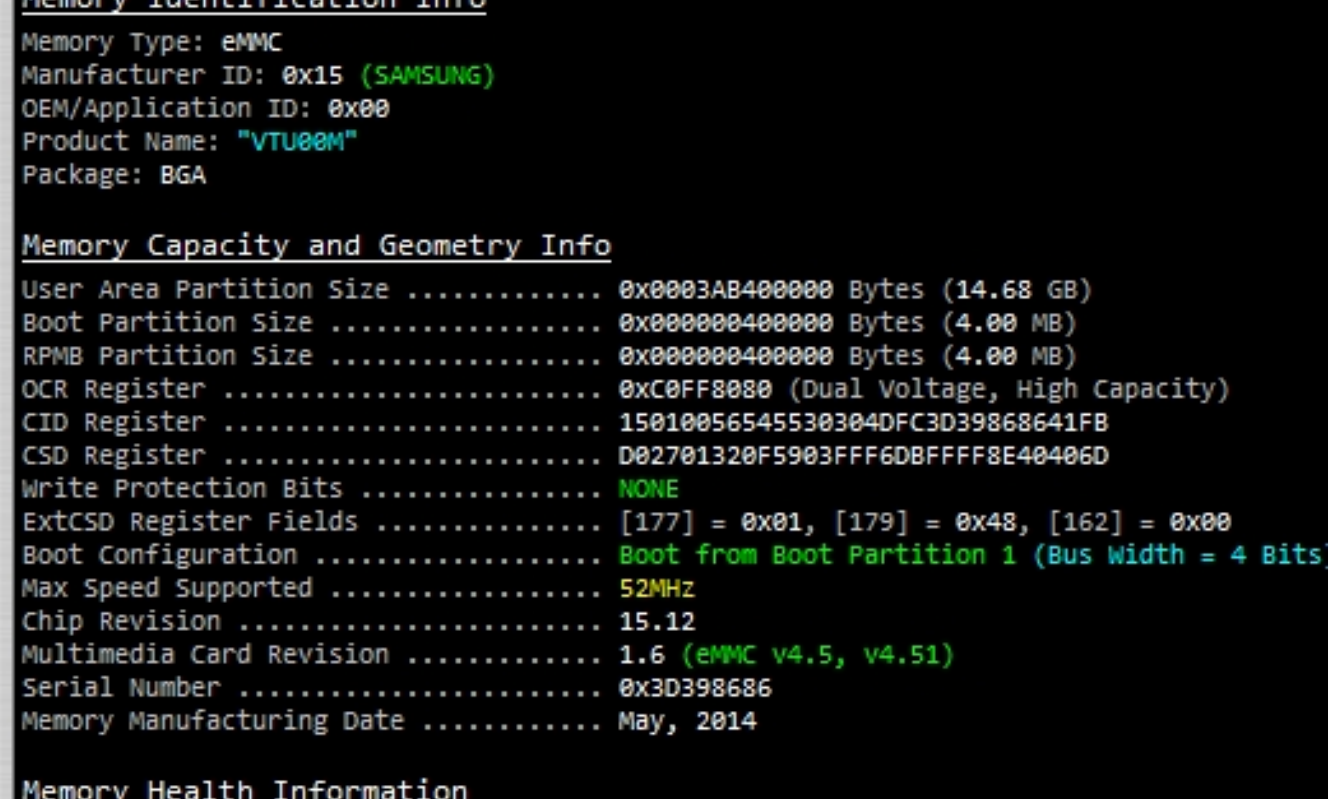

#### Device life time reflected by Reserved Blocks - PERFECT Estimated wear out of MLC Memory - Wear out: 0%, Lifetime remaining: 100% Estimated wear out of SLC Memory - Wear out: 0%, Lifetime remaining: 100%

#### **To read data from chip, we need input parameters:**

- Physical partition:

## **eMMC Read/Write tab**

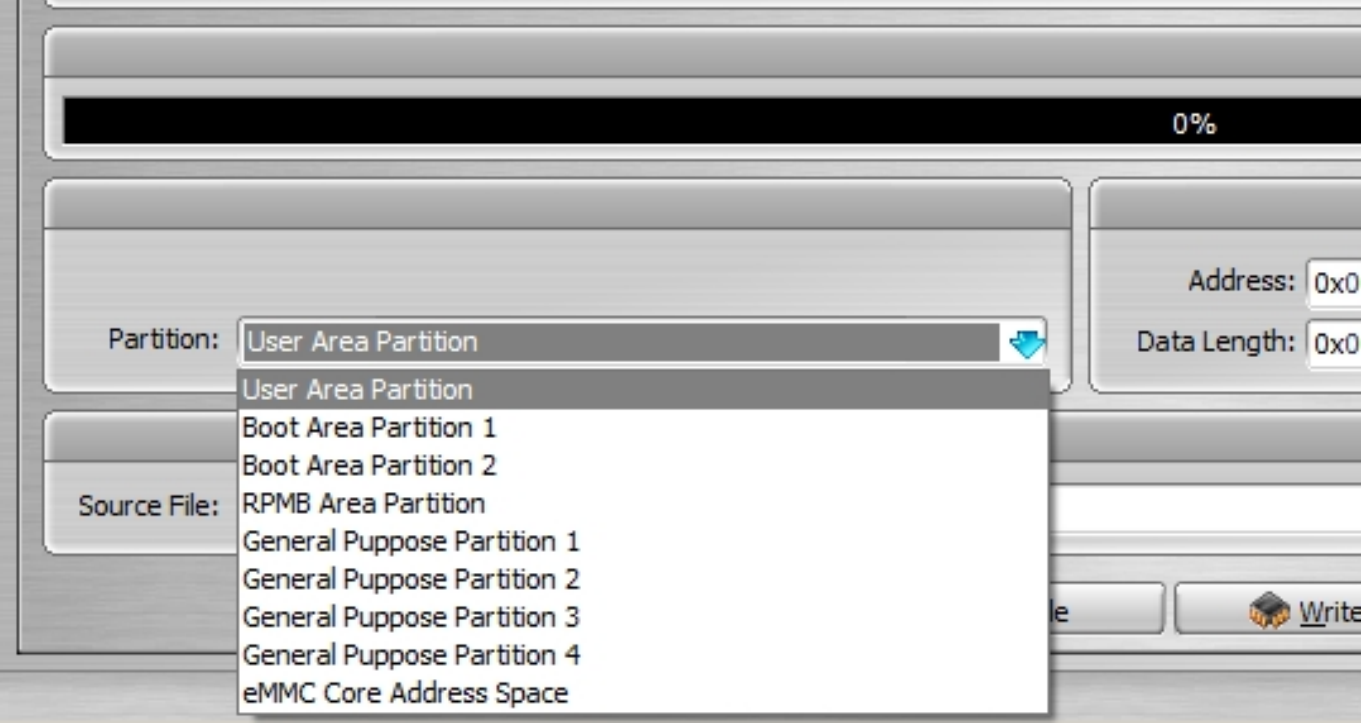

- Start Address
- Data Length

If we want to read specific size, we can use presets (from 1MB to 16GB) or use auto fullflash size option:

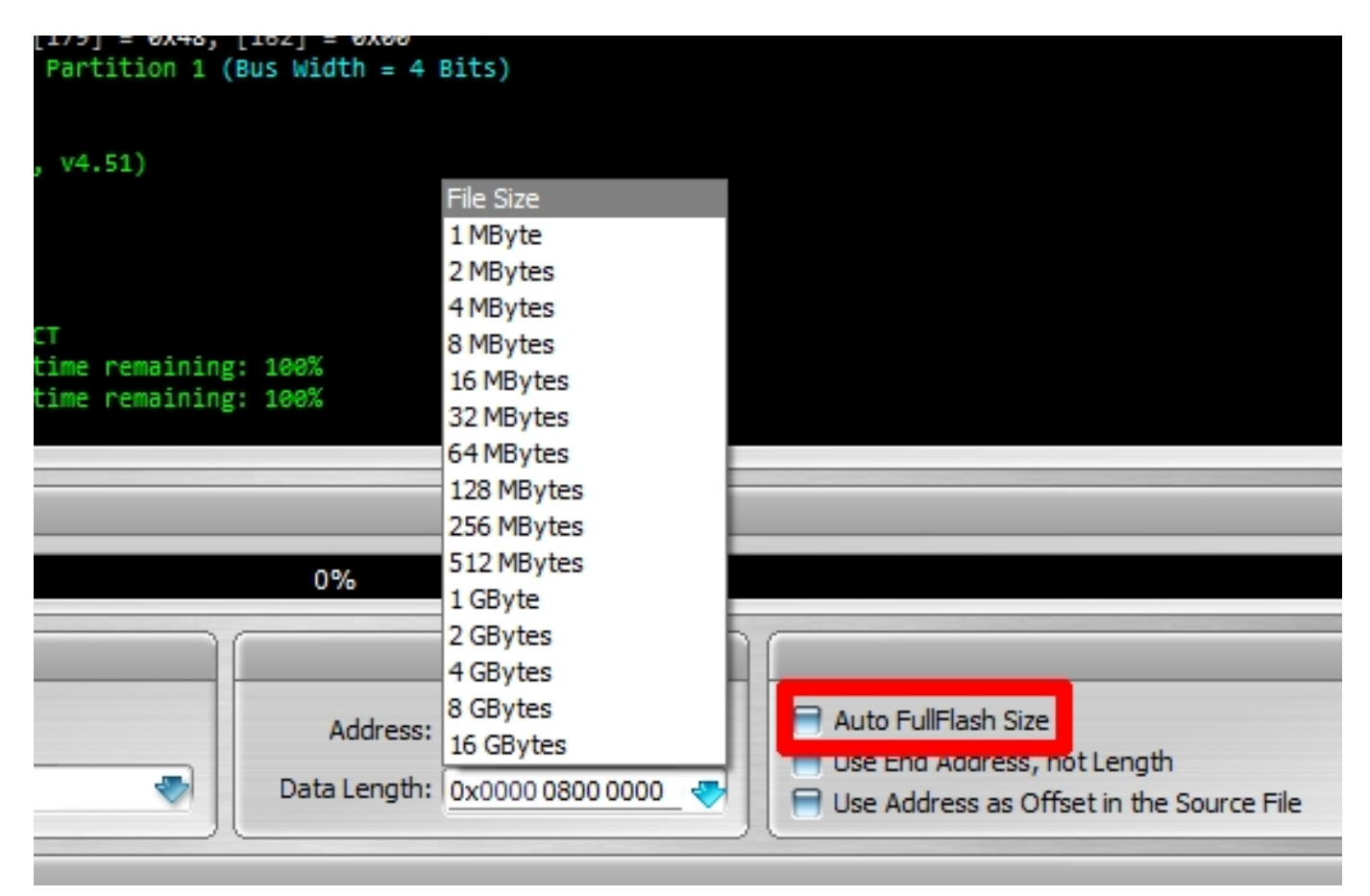

# **eMMC Read/Write tab**

Now we simply click "Read eMMC/SD" and after reading is finished we can save data to a file (Save to file) or hold shift key to use "Show hex data" option:

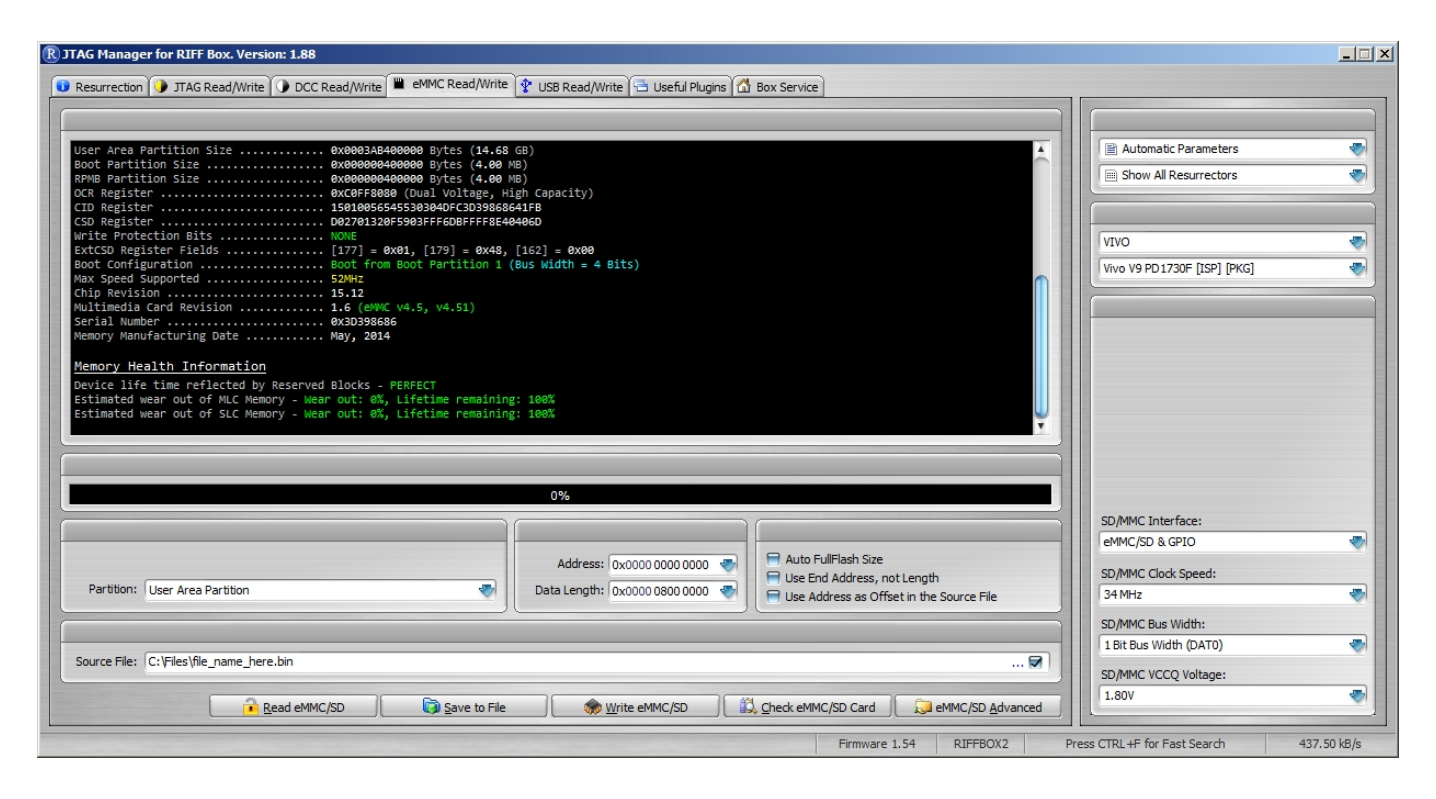

Unique solution ID: #1075 Author: Legija Last update: 2020-06-05 14:06